### **УТВЕРЖДАЮ**

Первый заместитель генерального директора -

заместитель по научной работе

ФГУП «ВНИИФТРИ»

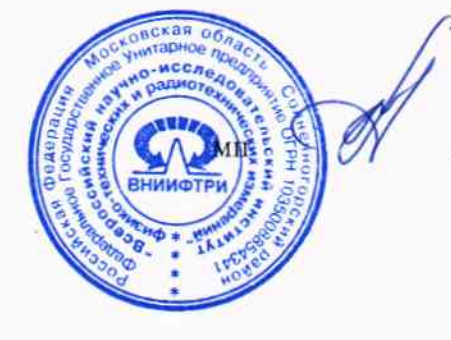

ヒッシ

А.Н. Щипунов 18.03.2015 г.

# АНАЛИЗАТОРЫ РАДИОЧАСТОТНЫЕ ПАРАМЕТРОВ ТЕЛЕ-И РАДИОВЕЩАТЕЛЬНОЙ АППАРАТУРЫ

## РАП

МЕТОДИКА ПОВЕРКИ 6684-119-21477812-2015MII

 $1.5.61381 - 15$ 

2015 г.

#### 1 Общие положения

 $\tau = 1$ 

1.1 Настоящая методика поверки устанавливает методы и средства первичной, периодической поверок анализаторов радиочастотных параметров теле- и радиовещательной аппаратуры РАП» (далее по тексту - анализаторы).

1.2 Цель поверки - определение действительных значений метрологических характеристик анализатора и предоставление документа о возможности его эксплуатации.

1.3 Поверку анализатора осуществляют метрологические службы, которые аккредитованы Росстандартом России на данные виды работ.

1.4 Интервал между поверками - два гола (при работе 8 ч/сутки) или 10000 ч наработки при круглосуточной работе или иных режимах работы.

 $\mathbf{x}^{(i)} \in \mathbb{R}^{d}$ 

2 Операции поверки<br>При проведении поверки должны проводить операции, указанные в таблице 1.<br>Таблица.1  $\overline{\phantom{a}}$ 

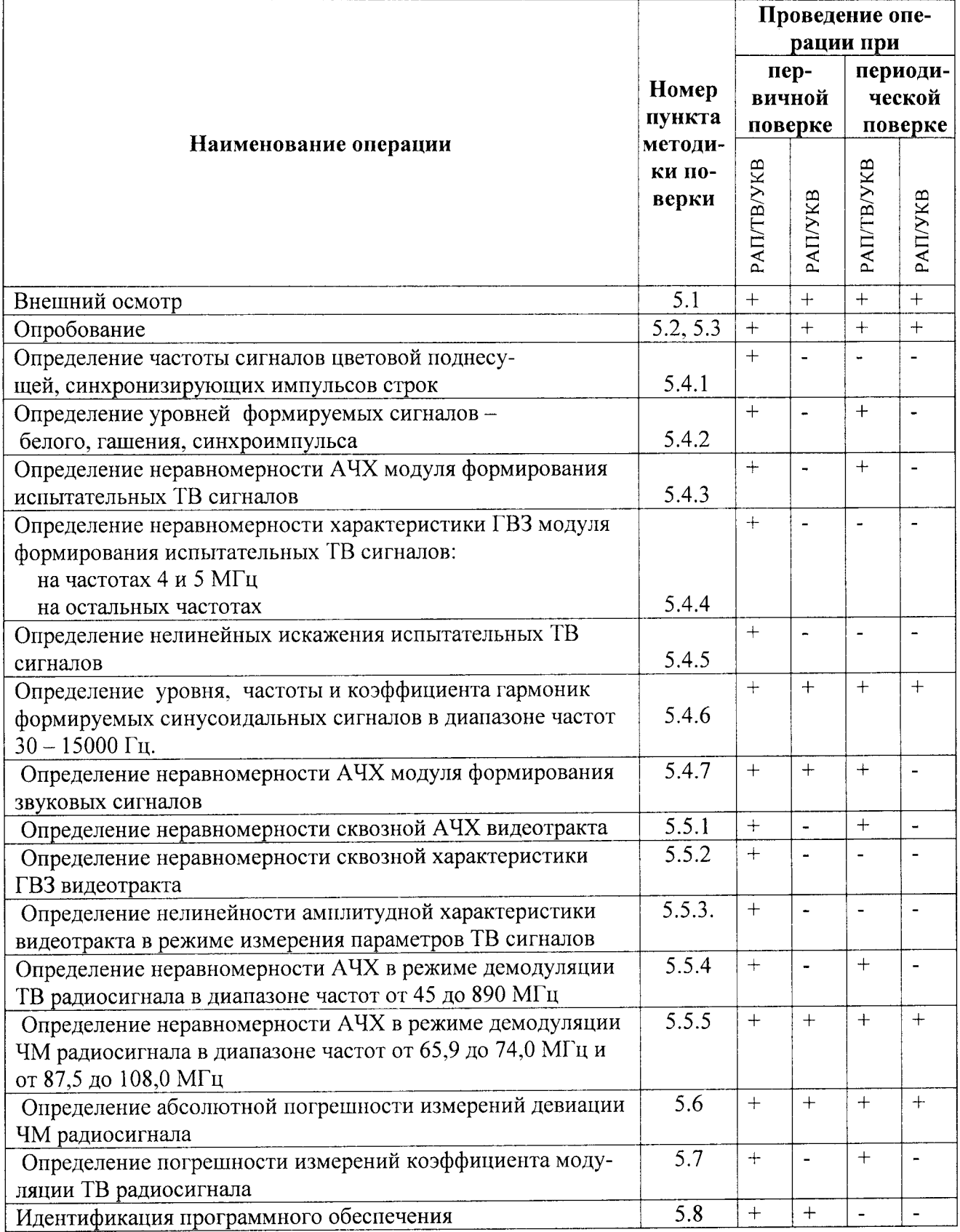

#### 3 Средства поверки

3.1 При проведении поверки должны применяться средства измерения, указанные в таблице 2. Таблина 2

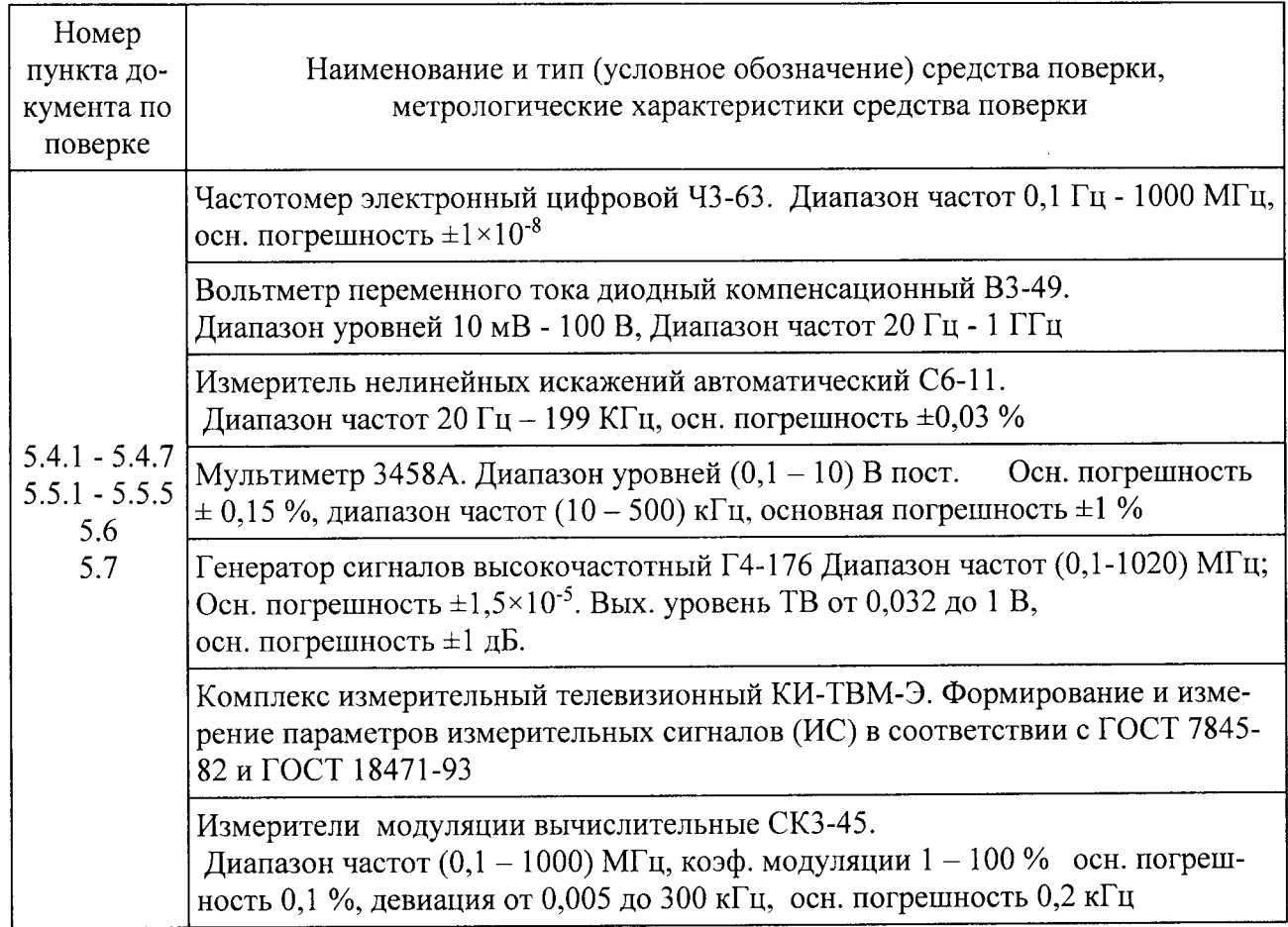

Примечания

- Вместо указанных средств измерений разрешается применять другие приборы, обеспечи- $1)$ вающие измерение соответствующих параметров с требуемой точностью.
- Эталонные средства измерений должны быть исправны и иметь свидетельства о поверке. <sup>2</sup>

#### 4 Требования безопасности. Подготовка к поверке

- 4.1 К проведению поверки допускаются лица:
- 1) изучившие паспорт и руководство по эксплуатации РАП, а также основные разделы справочной системы, поставляемой в комплекте программного обеспечения,

2) имеющие навык работы на персональном компьютере под управлением операционных систем Windows 2000/XP,

- 3) имеющие квалификационную группу по технике безопасности не ниже III.
- 4) имеющие документ об аттестации поверителя.

4.2 Корпуса используемых средств измерений и анализатора должны быть заземлены.

4.3 При проведении измерений запрещается проводить работы по монтажу и демонтажу участвующего в испытаниях оборудования.

- 4.4 Все операции поверки производятся при нормальных условиях:
	- 1) температура окружающего воздуха  $(20 \pm 5)$  °C;
	- 2) относительная влажность
	- 3) атмосферное давление

 $(30 - 80)\%$ ;  $(630 - 795)$  MM pr. ct.;

 $(220 \pm 22)$  B. 4) напряжение сети

4.5 Измерительная аппаратура, применяемая при поверках, должна быть снабжена отметками о результатах периодических поверок.

4.6 Перед проведением поверки необходимо провести следующие подготовительные работы:

- 1) проверить срок действия свидетельства о поверке анализатора;
- 2) разместить анализатор на рабочем столе с площадью не менее 2,5 м<sup>2</sup>, оснащенном однофазным переменным напряжением 220 В;
- 3) установить рядом с анализатором измерительную аппаратуру, применяемую при поверке;
- 4) подключить соединительные кабели анализатора к соответствующим разъемам измери
	- тельной аппаратуры, применяемой при поверке.

ВНИМАНИЕ! До включения анализатора в сеть его корпус должен быть соединён с клеммой защитного заземления. Заземление анализатора и измерительной аппаратуры, применяемой при поверке, должно быть общим.

#### 5 Проведение поверки

5.1 Внешний осмотр проводят визуально и проверяют:

- 1) отсутствие внешних дефектов анализатора;
- 2) правильность и качество выполнения маркировки кабелей внешнего монтажа;
- 3) надежность и качество заземления;
- 4) чистоту разъемов, клемм и т.д.
- 5.2 Опробование анализаторов модификации РАПТВ/УКВ

5.2.1 Опробование анализаторов модификации РАПТВ/УКВ производить по схеме в соответствии с рисунком 2.

5.2.2 Перед опробованием соединить сетевые кабели анализатора и измерительных приборов с розетками переменного напряжения 220 В. Включить питание анализатора и измерительной аппаратуры, применяемой при поверке.

Опробование анализаторов производить по схеме в соответствии с рисунком 1.

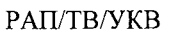

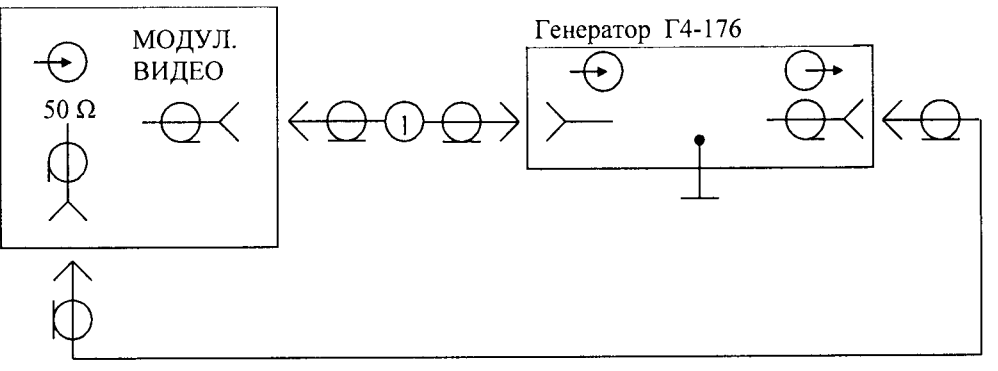

1 - кабель РВДИ.685611.017

#### Рисунок 1

На генераторе в соответствии с руководством по эксплуатации (РЭ) установить:

- частоту, соответствующую несущей частоте изображения выбранного ТВ канала;

- выходной сигнал 500 мВ;
- режим внешней модуляции ТВ, положительной полярности.

5.2.3 Согласно РЭ РАП в программе РАП/ТВ Регламент задать тип ТВ передатчика (номер канала, величина СНЧ и др.) и установить режим ВЧ генератор для канала изображения и канала звукового сопровождения.

5.2.4 Результаты опробования считать положительными, если выполнены процедуры инициализации РАП, отсутствуют диагностические сообщения о сбоях.

5.3 Опробование анализаторов модификации РАП/УКВ

5.3.1 Опробование анализаторов модификации РАП/УКВ производить по схеме в соответствии с рисунком 2. На генераторе сигналов установить режим внешней модуляции ЧМ по сигналам с выхода Аудио А.

РАП-УКВ

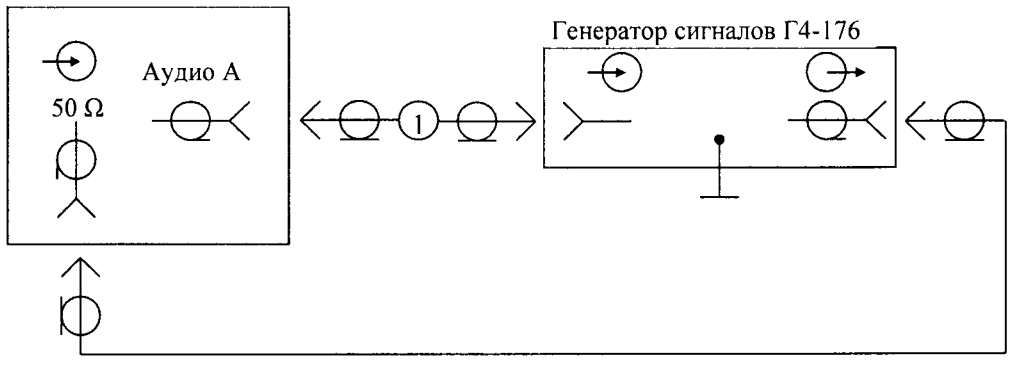

1 - кабель РВДИ.685611.003

#### Рисунок 2

5.3.2 Результаты опробования считать положительными, если выполнены процедуры инициализации РАП, отсутствуют диагностические сообщения о сбоях.

5.4 Определение метрологических характеристик анализаторов

5.4.1 Определение частоты синхронизирующих, гасящих импульсов строк, сигналов цветовой поднесущей (модификация РАП/ТВ/УКВ)

5.4.1.1 Определение частоты синхронизирующих, гасящих импульсов строк, сигналов цветовой поднесущей производить в соответствии со схемой, приведенной на рисунке 2.

РАП/ТВ/УКВ

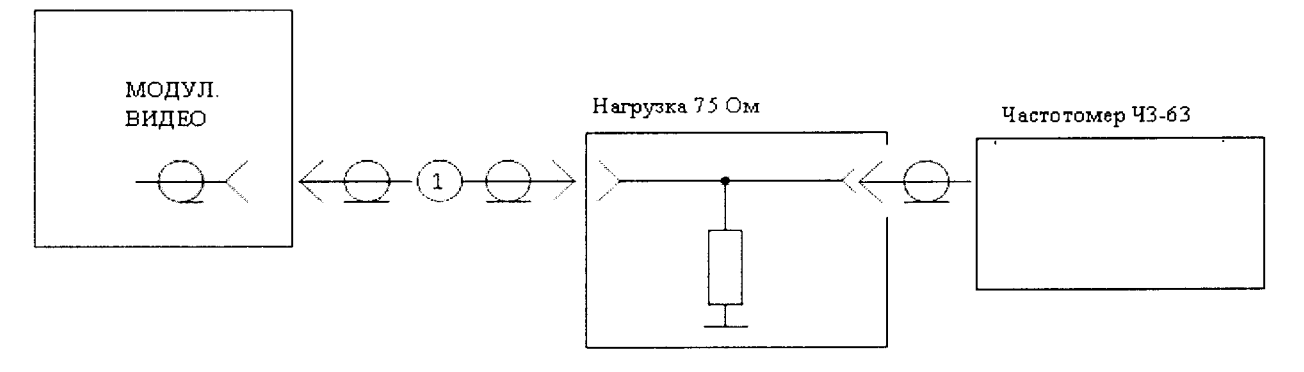

1-кабель РВДИ 685611.017

#### Рисунок 3

5.4.1.2 На выходе модуляции видео программно сформировать синусоидальный сигнал с частотой цветовой поднесущей и размахом 500 мВ. Измерить частоту прибором Ч3-63. Далее на выходе модуляции видео программно сформировать синусоидальный сигнал с частотой строк и размахом 500 мВ. Измерить частоту прибором Ч3-63.

5.4.1.3 Результаты поверки считать положительными, если частота сигналов цветовой поднесущей находится в пределах (4437500  $\pm$  10) Гц, частота строк находится в пределах  $(15625 \pm 0.5)$   $\Gamma$ u.

Анализаторы радиочастотные параметров теле- и радиовещательной аппаратуры РАП. Методика поверки. 6684-119-21477812-2015МП

5.4.2 Определение уровней формирования ТВ сигналов (модификация РАП/ТВ/УКВ) 5.4.2.1 Определение характеристик формирования элементов ТВ - уровней белого, гашения, синхроимпульса производить в соответствии со схемой, приведенной на рисунке 4.

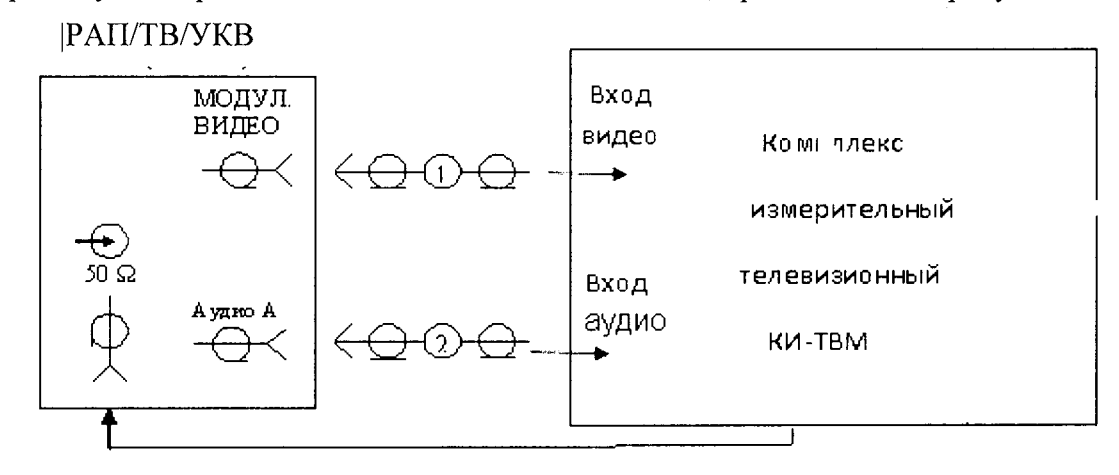

1-кабель РВДИ 685611.017; 2-кабель РВДИ 685671.003

#### Рисунок 4

5.4.2.2 На выходе модуляции видео РАП программно сформировать полный цветовой телевизионный сигнал (IIIITC) с телевизионными сигналами испытательных строк (ТВИС) I-IV по ГОСТ 7845-92. В соответствии с РЭ КИ-ТВМ-Э включить режим видеоанализатора и измерить уровни белого, гашения, синхроимпульса и характеристики ТВИС.

5.4.2.3 Результаты поверки считать положительными, если погрешности измеренных значений уровней менее  $\pm 3$  мB, характеристики ТВИС соответствуют ГОСТ 7845-92.

5.4.3 Определение неравномерности АЧХ модуля формирования испытательных ТВ сигналов

5.4.3.1 Определение неравномерности АЧХ модуля формирования испытательных ТВ сигналов производить по схеме, приведенной на рисунке 4. На выходе модуляции видео программно сформировать ПЦТС с сигналами испытательных строк I-IV по ГОСТ 7845-92. В соответствии с РЭ КИ-ТВМ включить режим видеоанализатора и измерить неравномерность АЧХ модуля формирования испытательных ТВ сигналов.

5.4.3.2 Результаты поверки считать положительными, если неравномерность АЧХ модуля формирования испытательных ТВ сигналов менее  $\pm$  1 %.

5.4.4 Определение неравномерности характеристики ГВЗ модуля формирования испытательных ТВ сигналов(модификация РАП/ТВ/УКВ)

5.4.4.1 Определение неравномерности характеристики группового времени запаздывания (ГВЗ) модуля формирования испытательных ТВ сигналов производить по схеме, приведенной на рисунке 4. На выходе модуляции видео программно сформировать ПЦТС с сигналами испытательных строк I-IV по ГОСТ 7845-92. В соответствии с РЭ КИ-ТВМ включить режим видеоанализатора и измерить неравномерность характеристики ГВЗ модуля формирования испытательных ТВ сигналов.

5.4.4.2 Результаты поверки считать положительными, если неравномерность характеристики ГВЗ модуля формирования испытательных ТВ сигналов менее  $\pm$  3 нс на частотах 4 и 5 МГц, и менее  $\pm$  5 нс на частотах 0,5; 1,0; 2,0 и 5,8 МГц.

5.4.5 Определение нелинейных искажения испытательных ТВ сигналов (модификация РАП/ТВ/УКВ)

5.4.5.1 Определение нелинейных искажения испытательных ТВ сигналов производить по схеме, приведенной на рисунке 4. На выходе модуляции видео программно сформировать ПЦТС с сигналами испытательных строк I-IV по ГОСТ 7845-92. В соответствии с РЭ КИ-ТВМ включить режим видеоанализатора и измерить нелинейные искажения испытательных ТВ сигналов.

Анализаторы радиочастотные параметров теле- и радиовещательной аппаратуры РАП. Методика поверки. 6684-119-21477812-2015МП

 $Crp.7$ 

5.4.5.2 Результаты поверки считать положительными, если нелинейные искажения испытательных ТВ сигналов находятся в пределах 0,25 %.

5.4.6 Определение уровня, частоты и коэффициента гармоник формируемых синусоидальных сигналов в диапазоне частот от 30 до 15000 Гц (модификация РАП/ТВ/УКВ и PAII/YKB)

5.4.6.1 Определение характеристики формирование синусоидальных сигналов на выходах модуляции А и Б производить в соответствии со схемой, приведенной на рисунке 5.

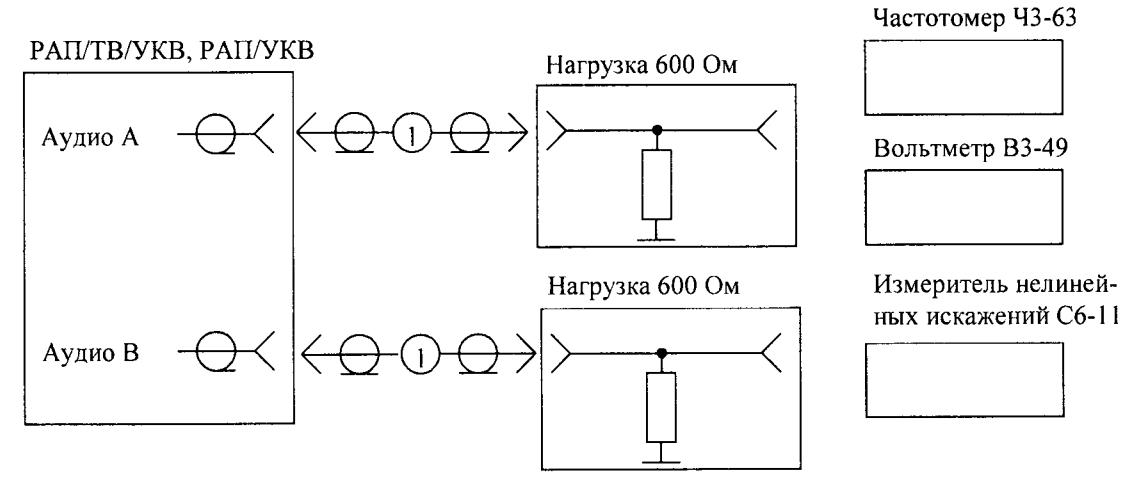

1 - кабель РВДИ.685671.003

#### Рисунок 5.

5.4.6.2 Для РАП/ТВ, РАП/ТВ/УКВ на выходах модуляции звука А и В программно (программа РАП/ТВ Регламент) сформировать синусоидальные сигналы с частотой 1000 Гц. номинальным уровнем 775 мВ эфф.

Напряжение измерить вольтметром В3-49, коэффициент нелинейных искажений (гармоник) - измерителем нелинейных искажений С6-11. частоту - частотомером Ч3-63.

5.4.6.3 Результаты поверки считать положительными, если уровень сигналов находится в пределах (775 ± 5) мВ, коэффициент нелинейных искажений менее 0,1%, частота находится в пределах (1000 ± 5) Гц.

5.4.6.4 Повторить измерения основных параметров и характеристик сигналов звукового вещания для частот 0,03; 0,05; 0,1; 0,2; 0,4; 0,8; 2,0; 4,0; 6,0; 8,0; 10,0; 12,0; 14,0; 15,0 кГц.

5.4.6.5 Результаты поверки считать положительными, если уровень сигналов находится в пределах (775 ± 5) мВ, коэффициент гармоник не более 0,1% на частотах до 7 кГц и не более  $0.15\%$  на частотах выше 7 кГц.

5.4.7 Определение неравномерности АЧХ модуля формирования звуковых сигналов (модификация РАП/ТВ/УКВ и РАП/УКВ)

5.4.7.1 Определение неравномерности АЧХ модуля формирования звуковых сигналов произвести на основании анализа результатов измерений уровня звуковых сигналов, полученных по п. 5.4.6.

5.4.7.2 Результаты поверки считать положительными, если неравномерность АЧХ модуля формирования звуковых сигналов менее 1%.

характеристик трактов передачи видеосигналов (модификация 5.5 Определение PAII/TB/YKB)

5.5.1 Определение неравномерности сквозной характеристики АЧХ видеотракта

5.5.1.1 Определение неравномерности сквозной характеристики АЧХ видеотракта производить в соответствии со схемой, приведенной на рисунке 6. Программно, с использованием испытательных сигналов, формируемых на выходе модуляции видео, снять сквозную АЧХ в диапазоне от 0,125 до 6 МГц с шагом 0,125 МГц и построить график АЧХ.

Анализаторы радиочастотные параметров теле- и радиовещательной аппаратуры РАП. Методика поверки. 6684-119-21477812-2015МП

5.5.1.2 Результаты поверки считать положительными, если линия на полученном графике не выходит за пределы  $(100 \pm 0.5)$ %.

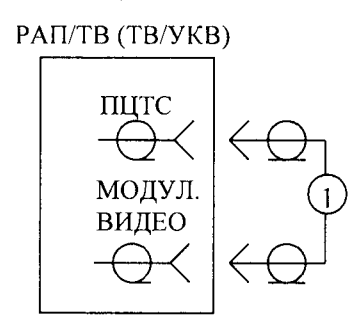

 $1 -$ кабель РВДИ.685671.017

#### Рисунок 6

5.5.2 Определение неравномерности сквозной характеристики группового времени запаздывания (ГВЗ) видеотракта

5.5.2.1 Определение характеристики неравномерности ГВЗ видеотракта анализаторов производить по схеме, приведенной на рисунке 6. Программно, с использованием испытательных сигналов, формируемых на выходе модуляции видео, снять сквозную характеристику ГВЗ <sup>в</sup>диапазоне от 0,125 до б МГц с шагом 0,125 МГц.

5,5.2.2 Результаты поверки считать положительными, если линия на полученном графике находится в пределах  $\pm$  5 нс.

5.5.3 Определение нелинейности амплитулной характеристики видеотракта в режиме измерения параметров ТВ сигналов

5.5.3.1 Определение нелинейности амплитудной характеристики видеотракта анализаторов в режиме измерения параметров ТВ сигналов в диапазоне модулирующих частот производить по схеме, приведенной на рисунке 4. На РАП программно сформировать сигналы ПЦТС с сигналами ТВИС I-IV с насадками 1,2 МГц и 4,43 МГц.

5.5.3,2 В соответствии с РЭ КИ-ТВМ включить режим видеоанализатора и определить нелинеЙность амплитудной характеристики видеотракта на дискретных частотах 0,5; 1,0; 2,0;4,0; 4,8 и 5,8 МГц.

5.5.З.З Результаты поверки считать положительными, если измеренные значения нелинейности амплитудной характеристики видеотракта анализаторов менее  $\pm$  0,25 %.

5.5.4 Определение неравномерности АЧХ анализаторов в режиме демодуляции ТВ радиосигнала

5.5.4.1 Определение неравномерности АЧХ анализаторов в режиме демодуляции ТВ радиосигнала (характеристики верности) производить по схеме, приведенной на рисунке 7.

5.5.4.2 На генераторах Г4-176 [1 и 2] установить режим немодулированных колебаний и частоту F<sub>H</sub>, равную несущей частоте изображения любого из ТВ каналов 21-38.

Отключить выход сумматора от входа анализатора и подключить его к входу вольтметра. Уровни сигнала на выходе генератора [1] (при отключенном генераторе [2]) и на выходе генератора [2] (при отключенном генераторе [1]) установить такими, что уровень сигнала на выходе сумматора, измеренный вольтметром, был равен З00 мВ. Ввести на генераторе [2] ослабление <sup>10</sup>дБ и подключить выход сумматора ко входу анализатора. На генераторе [2] установить частоты от  $F_H - 1$  МГц до  $F_H + 1$  МГц с шагом 0,25 МГц и от  $F_H + 1$  МГц до  $F_H + 7$  МГц с шагом 1 МГц и измерить (программно) размах переменного напряжения на выходе демодулятора. По полученным результатам на экране построить график характеристики Ан(f<sub>отн</sub>), которая представляет собой измеренную в % АЧХ анализатора с включенным фильтром Найквиста ( $f_{\text{orth}} = f$  - $F_{H}$ , 100% соответствует уровень при  $f_{OTH} = 1.5$  МГц).

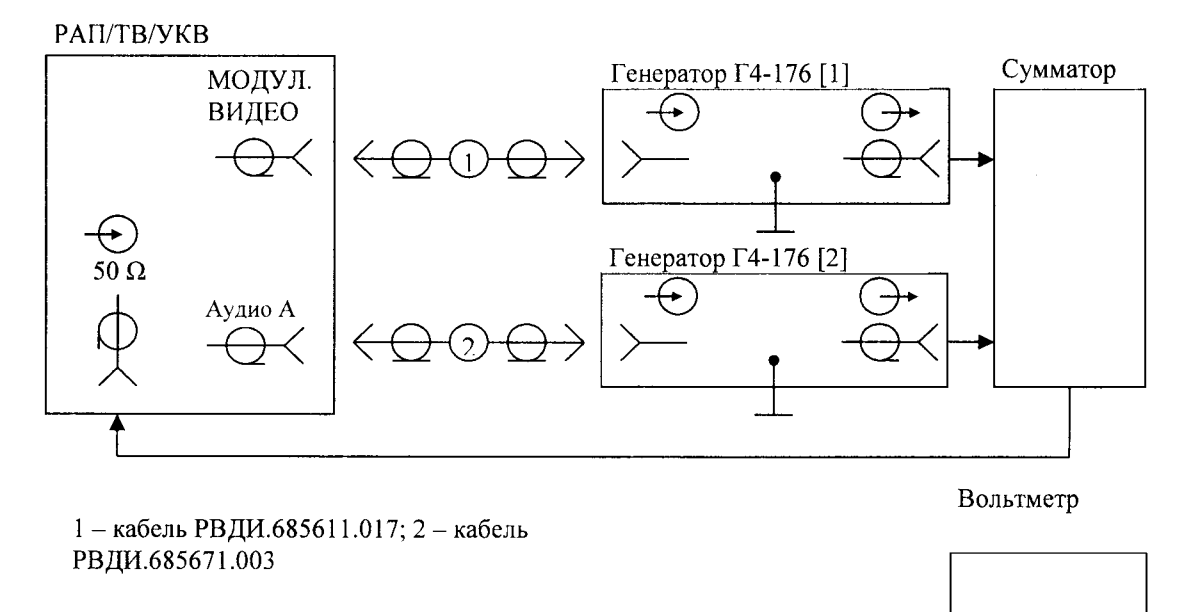

Рисунок 7

5.5.4.3 Характеристику верности  $A(f_{\text{orth}})$  вычислить по значениям характеристики  $A_H(f_{\text{orth}})$ следующим образом:

 $A(f_{\text{orth}}) = 20\lg((A_H(f_{\text{orth}}) + A_H(-f_{\text{orth}}))/100)$ при  $0 < f_{\text{orth}} < 1$  М $\Gamma$ ц  $(1)$  $A(f_{\text{orth}}) = 20\lg(A_H(f_{\text{orth}})/100)$ при  $f_{\text{orth}} > 1$  М $\Gamma$ ц

5.5.4.4 Результаты поверки считать положительными, если линия графика характеристики верности A(f) не выходит за границы поля допуска на рисунке 8.

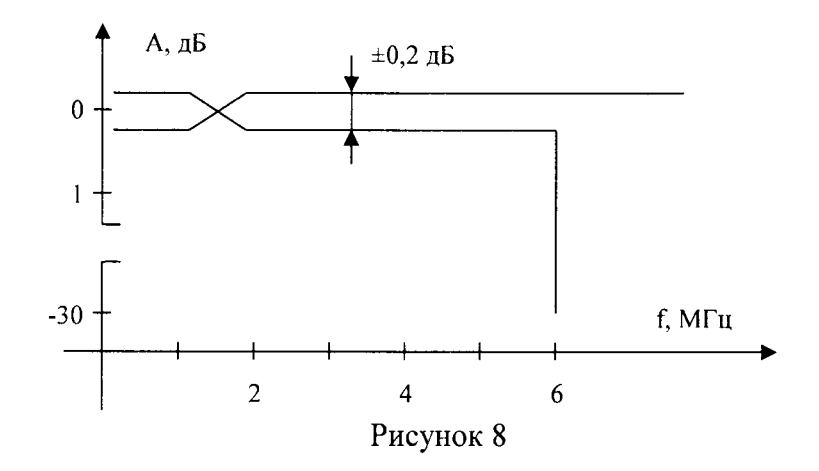

5.5.5 Определение неравномерности АЧХ в режиме демодуляции ЧМ радиосигнала в диапазоне частот от 65,9 до 74,0 МГц и от 87,5 до 108,0 МГц (для модификаций РАП/ТВ/УКВ, PAII/YKB)

5.5.5.1 Определение неравномерности АЧХ в режиме демодуляции ЧМ радиосигнала проводить в соответствии со схемой рисунка 9.

5.5.5.1.1 На генераторе Г4-176 установить режим немодулированных колебаний и произвольно выбранную частоту несущей Fн из поддиапазона (65,9-74) МГц. Изменять частоту на выходе генератора в пределах от F<sub>H</sub> - 0,3 МГц до F<sub>H</sub> + 0,3 МГц с шагом 50 КГц. Для каждой частоты измерять уровень сигнала на выходе генератора вольтметром ВЗ-49 и анализатором, поочередно подключая их к выходу генератора с помощью СВЧ переключателя. По полученным данным на экране построить график АЧХ анализа, определяемой как:

$$
100(Aa - Ab)/AB \tag{2}
$$

где Аа и Ав - уровни, измеренные анализатором и вольтметром соответственно.

5.5.5.1.2 Повторить процедуру для произвольно выбранной частоты несущей из поддиапазона (87,5-108) МГц.

Анализаторы радиочастотные параметров теле- и радиовещательной аппаратуры РАП. Методика поверки. 6684-119-21477812-2015МП

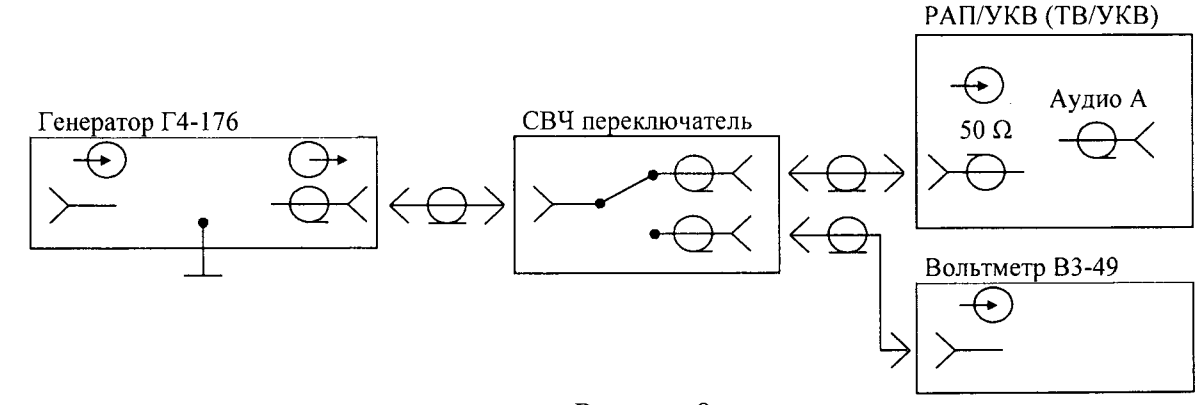

Рисунок 9

5.5.5.1.3 Результаты поверки считать положительными, если АЧХ находится в пределах  $\pm$  0,2% для произвольно взятой частоты несущей из рабочего диапазона частот от 65,9 до 74,0 МГциот 87,5 до 108,0 МГц.

5.6 Определение погрешности измерения девиации ЧМ радиосигнала и коэффициента модуляции и остатка немодулированной несущей ТВ радиосигнала (для модификаций РАП/ТВ/УКВ, РАП/УКВ)

5.6.1 Определение погрешности измерения девиации ЧМ радиосигнала проводить в соответствии со схемой рисунка 10. На генераторе сигналов Г4-176 сформировать ЧМ сигнал с произвольной частотой несущей в диапазоне от 60 до 890 МГц и частотой модулирующего сигнала 1 КГц. Установить поочередно значения девиации 10, 25, 50 и 75 КГц. Измерить величину девиации поочередно анализатором РАП и измерителем модуляции СКЗ-45. Вычислить абсолютную погрешность измерений, как разность их показаний.

5.6.2 Результаты поверки считать положительными, если абсолютную погрешность измерений девиации радиосигнала находится в пределах  $\pm$  0,5 кГц.

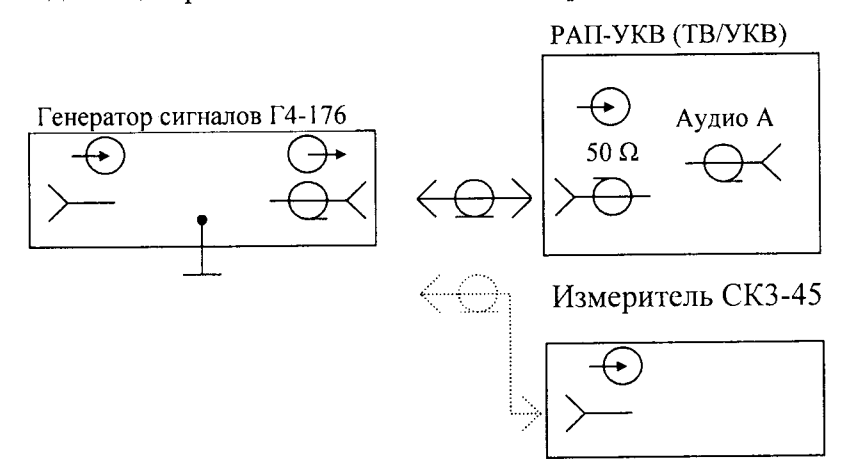

#### Рисунок 10

5.6.2 Определение погрешности измерений коэффициента модуляции ТВ радиосигнала (для модификаций РАП/ТВ/УКВ)

5.6.3.1 Определение погрешности измерений коэффициента модуляции и остатка немодулированной несущей ТВ радиосигнала проводить в соответствии со схемой рисунка 10. На генераторе сигналов сформировать АМ сигнал с частотой несущей 77,25 МГц и частотой модулирующего сигнала 15,625 КГц. Устанавливать значения коэффициента модуляции 20 %, затем 40, 60 и 85 %. Измерять величину коэффициента модуляции поочередно анализатором РАП и измерителем модуляции СКЗ-45, вычислить абсолютную погрешность измерений, как разность их показаний. Процедуру повторить для частот несущих 207,25, 479,25 и 791,25 МГц

5.6.3.2 Результаты поверки считать положительными, если погрешность измерений коэффициента модуляции находится в пределах  $\pm$  0,5%.

#### 6 Идентификация программного обеспечения

6.1 Цель и содержание проверки

При подтверждении соответствия программного обеспечения (ПО) руководствоваться МИ 3286-2010, Р 50.2.077-2011 с учетом МИ 2955-2010 и произвести проверку следующих заявленных данных ПО: наименование ПО, идентификационное наименование ПО, номер версии ПО, цифровой идентификатор ПО (контрольная сумма), алгоритм вычисления цифрового идентификатора ПО.

6.2 Проверка соответствия идентификационных данных ПО анализатора

Проверку проводить с помощью интерфейса пользователя. Направить запрос наименования и версии ПО путем ввода специальной команды «display software version» и получить наименование ПО, идентификационное наименование ПО, номер версии ПО. По команде «md5» запустить алгоритм вычисления контрольной суммы ПО, и получить контрольную сумму метрологически значимой части ПО анализатора.

6.3 Результаты проверки

Результаты проверки считать положительными, если наименование ПО, идентификационное наименование ПО, номер версии ПО, цифровой идентификатор ПО (контрольная сумма) и результат вычисления контрольной суммы ПО соответствуют указанным в таблице 4 дан-НЫМ.

Таблица 4

 $\label{eq:1.1} \begin{array}{ccc} \mathbf{1} & \mathbf{1} & \mathbf{1} \\ \mathbf{1} & \mathbf{1} & \mathbf{1} \end{array}$ 

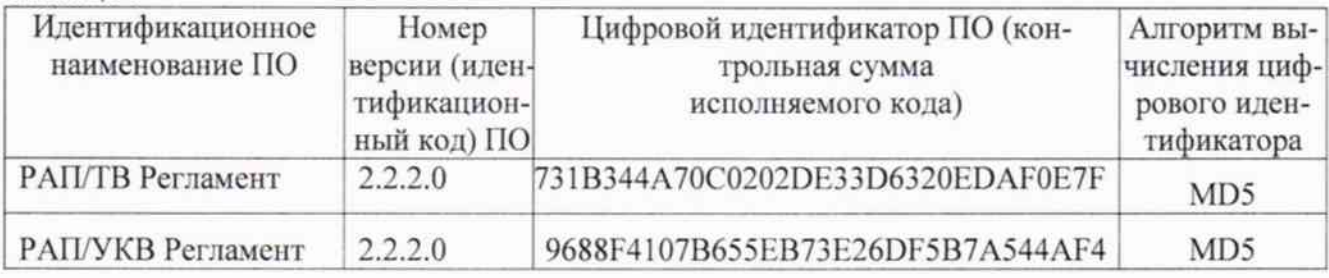

#### 7 Оформление результатов поверки

7.1 Если анализатор по результатам поверки признан пригодным к применению, то на него выдается свидетельство о поверке установленной формы в соответствии с ПР 50.006-94.

7.2 Если анализатор по результатам поверки признан непригодным к применению, то на него выписывается ивещение о непригодности установленной формы с указанием причин забракования и эксплуатация анализатора запрещается.

И.о. начальника лаборатории 930 ФГУП «ВНИИФТРИ»

Борисочкин В.В.

 $\sim 10^7$  $\ddot{x}$ 

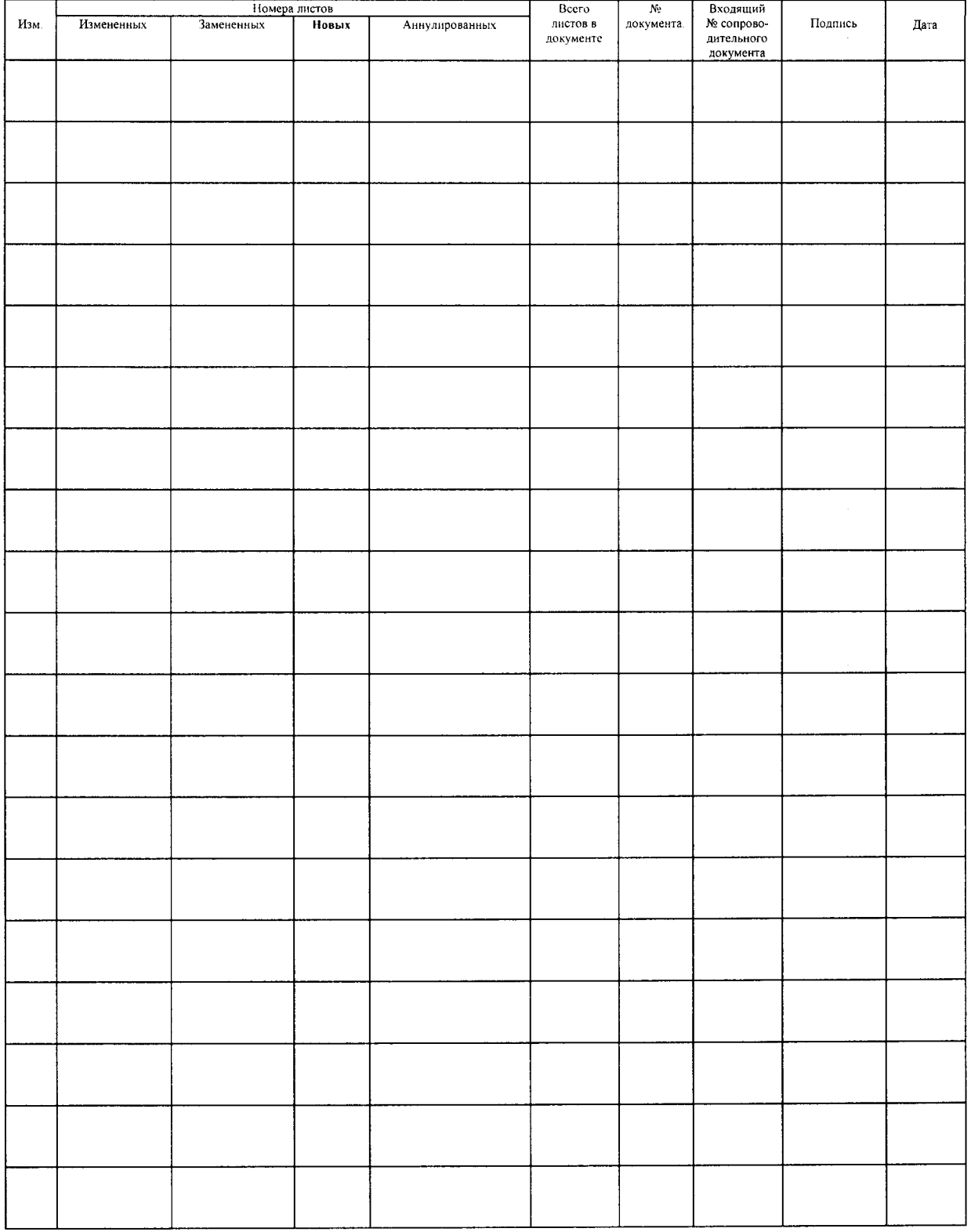

## ЛИСТ РЕГИСТРАЦИИ ИЗМЕНЕНИЙ